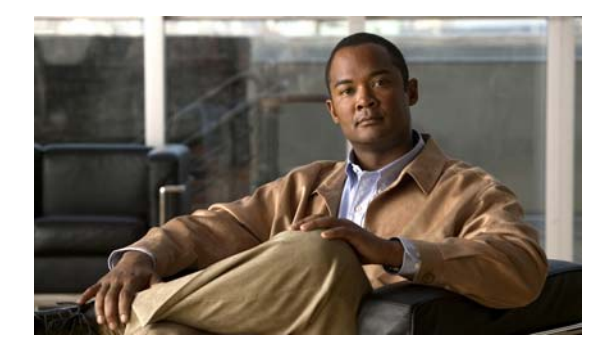

# **F Commands**

This chapter describes the Cisco NX-OS Ethernet and virtual Ethernet commands that begin with F.

## **feature flexlink**

To enable Flex Links, use the **feature flexlink** command. To disable Flex Links, use the **no** form of this command.

**feature flexlink**

**no feature flexlink**

- **Syntax Description** This command has no arguments or keywords.
- **Command Default** Disabled

**Command Modes** Global configuration mode

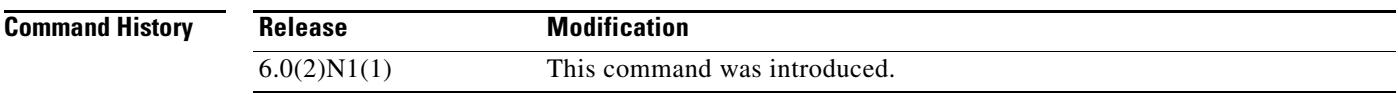

## **Examples** This example shows how to enable Flex Links on the switch:

switch(config)# **feature flexlink**

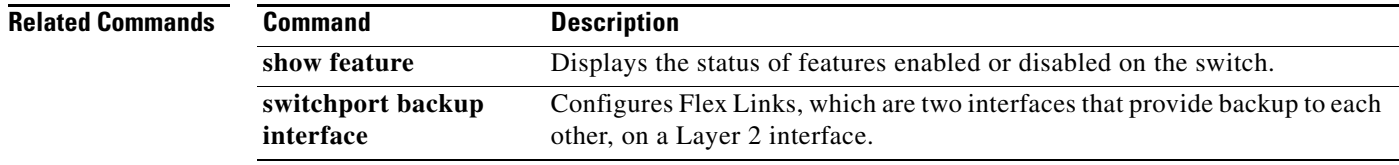

# **feature interface-vlan**

To enable the creation of VLAN interfaces, use the **feature interface-vlan** command. To disable the VLAN interface feature, use the **no** form of this command.

**feature interface-vlan**

**no feature interface-vlan**

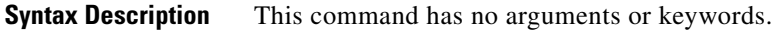

**Command Default** VLAN interfaces are disabled.

**Command Modes** Global configuration mode

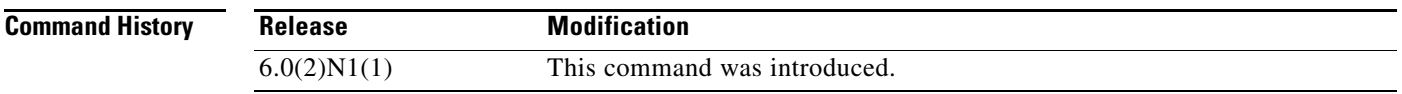

**Usage Guidelines** You must use the **feature interface-vlan** command before you can create VLAN interfaces.

**Examples** This example shows how to enable the interface VLAN feature on the switch: switch(config)# **feature interface-vlan**

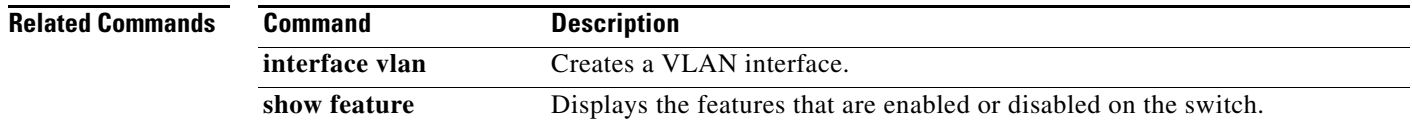

 $\Gamma$ 

### **feature lacp**

To enable the Link Aggregation Control Protocol (LACP), which bundles a number of physical ports together to form a single logical channel, use the **feature lacp** command. To disable LACP on the switch, use the **no** form of this command.

#### **feature lacp**

**no feature lacp**

**Syntax Description** This command has no arguments or keywords.

**Command Default** LACP is disabled.

**Command Modes** Global configuration mode

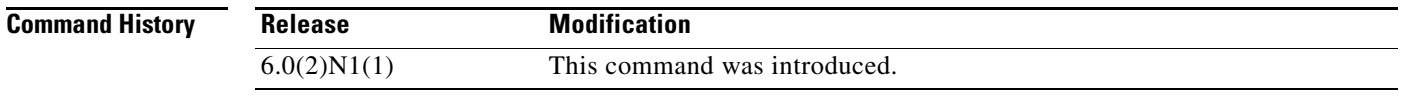

#### **Usage Guidelines** You must remove all the LACP configuration parameters from all EtherChannels on the switch before you can disable LACP.

Even after you enable LACP globally, you do not have to run LACP on all EtherChannels on the switch. You enable LACP on each channel mode using the **channel-group mode** command.

**Examples** This example shows how to enable LACP EtherChannels on the switch: switch(config)# **feature lacp**

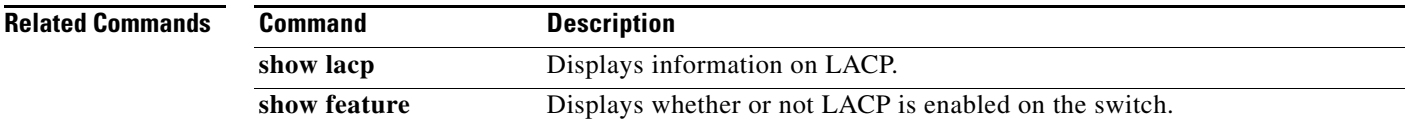

### **feature lldp**

The Link Layer Discovery Protocol (LLDP), which is a neighbor discovery protocol that is used for network devices to advertise information about themselves to other devices on the network, is enabled on the switch by default.

**Command Default** Enabled

**Command History Release Modification** 6.0(2)N1(1) This command was introduced.

**Usage Guidelines** You cannot enable or disable LLDP on a Cisco Nexus device. LLDP is enabled on the switch by default. However, the **feature lldp** command shows as part of the running configuration on the switch, as shown below:

switch# **show running-config**

!Command: show running-config !Time: Wed Jan 30 12:36:03 2013

version 6.02N1(1) feature telnet feature lldp

username admin password 5 \$1\$d8lkfqC8\$4VfRuOoZTKvCtTq8VAKbq/ role network-admin no password strength-check ip domain-lookup hostname switch class-map type qos class-fcoe class-map type qos match-all c1 match cos 1 <--Output truncated--> switch#

The Cisco Discovery Protocol (CDP) is a device discovery protocol that runs over Layer 2 (the data link layer) on all Cisco-manufactured devices (routers, bridges, access servers, and switches). CDP allows network management applications to automatically discover and learn about other Cisco devices connected to the network.

To support non-Cisco devices and to allow for interoperability between other devices, the switch supports the Link Layer Discovery Protocol (LLDP). LLDP is a neighbor discovery protocol that is used for network devices to advertise information about themselves to other devices on the network. This protocol runs over the data-link layer, which allows two systems running different network layer protocols to learn about each other.

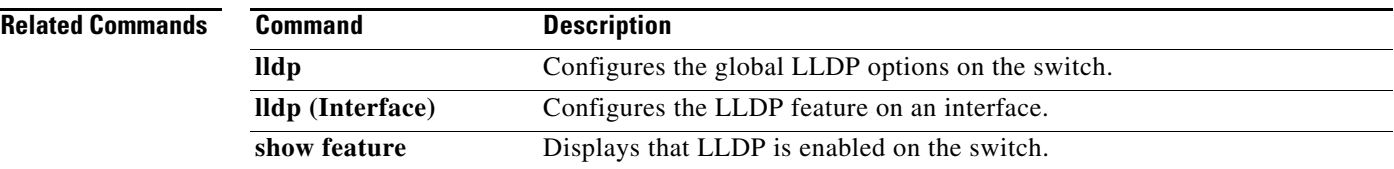

#### **feature port-security**

To enable port security on Layer 2 interfaces, use the **feature port-security** command. To disable port security, use the **no** form of this command.

**feature port-security**

**no feature port-security**

- **Syntax Description** This command has no arguments or keywords.
- **Command Default** Disabled

**Command Modes** Global configuration mode

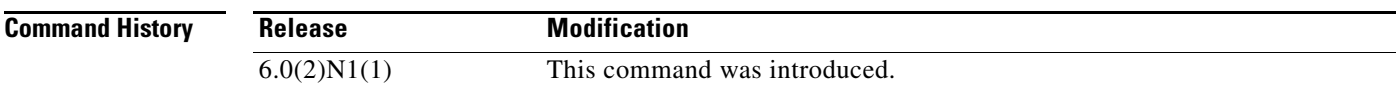

**Usage Guidelines** Use the port security feature to secure a port by limiting and identifying the MAC addresses of the switches that are allowed to access the port.

You can enable port security on a virtual port channel (vPC) port only if the following occurs:

- **•** Port security is enabled on both the vPC peers
- **•** Port security is enabled on the vPC port on both the vPC peers.

This command does not require a license.

**Examples** This example shows how to enable port security on the switch:

```
switch# configure terminal
switch(config)# feature port-security
switch(config)#
```
This example shows how to disable port security on the switch:

```
switch# configure terminal
switch(config)# no feature port-security
switch(config)#
```
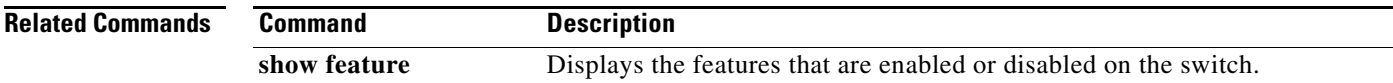

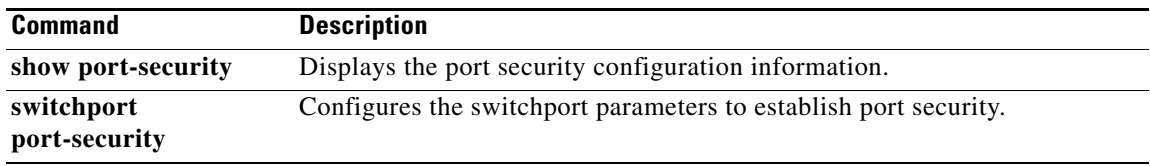

### **feature private-vlan**

To enable private VLANs, use the **feature private-vlan** command. To return to the default settings, use the **no** form of this command.

**feature private-vlan**

**no feature private-vlan**

- **Syntax Description** This command has no arguments or keywords.
- **Command Default** Private VLANs are disabled.
- **Command Modes** Global configuration mode

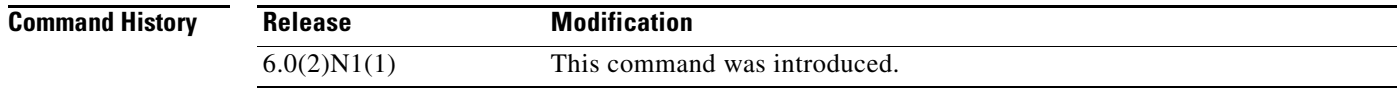

#### **Usage Guidelines** The private VLAN commands are not available until you enable the private VLAN feature.

You cannot disable the private VLANs if there are operational ports on the switch that are in private VLAN mode.

**Note** A private VLAN-isolated port on a Cisco Nexus device running the current release of Cisco NX-OS does not support IEEE 802.1Q encapsulation and cannot be used as a trunk port.

**Examples** This example shows how to enable private VLAN functionality on the switch: switch(config)# **feature private-vlan**

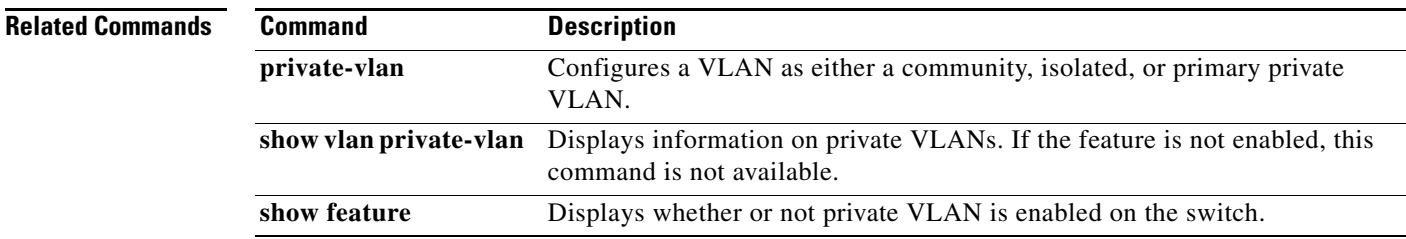

 $\mathbf{I}$ 

### **feature udld**

To enable the Cisco-proprietary Unidirectional Link Detection (UDLD) protocol, which allows ports that are connected through fiber optics or copper Ethernet cables to monitor the physical configuration of the cables and detect when a unidirectional link exists, use the **feature udld** command. To disable UDLD on the switch, use the **no** form of this command.

**feature udld**

**no feature udld**

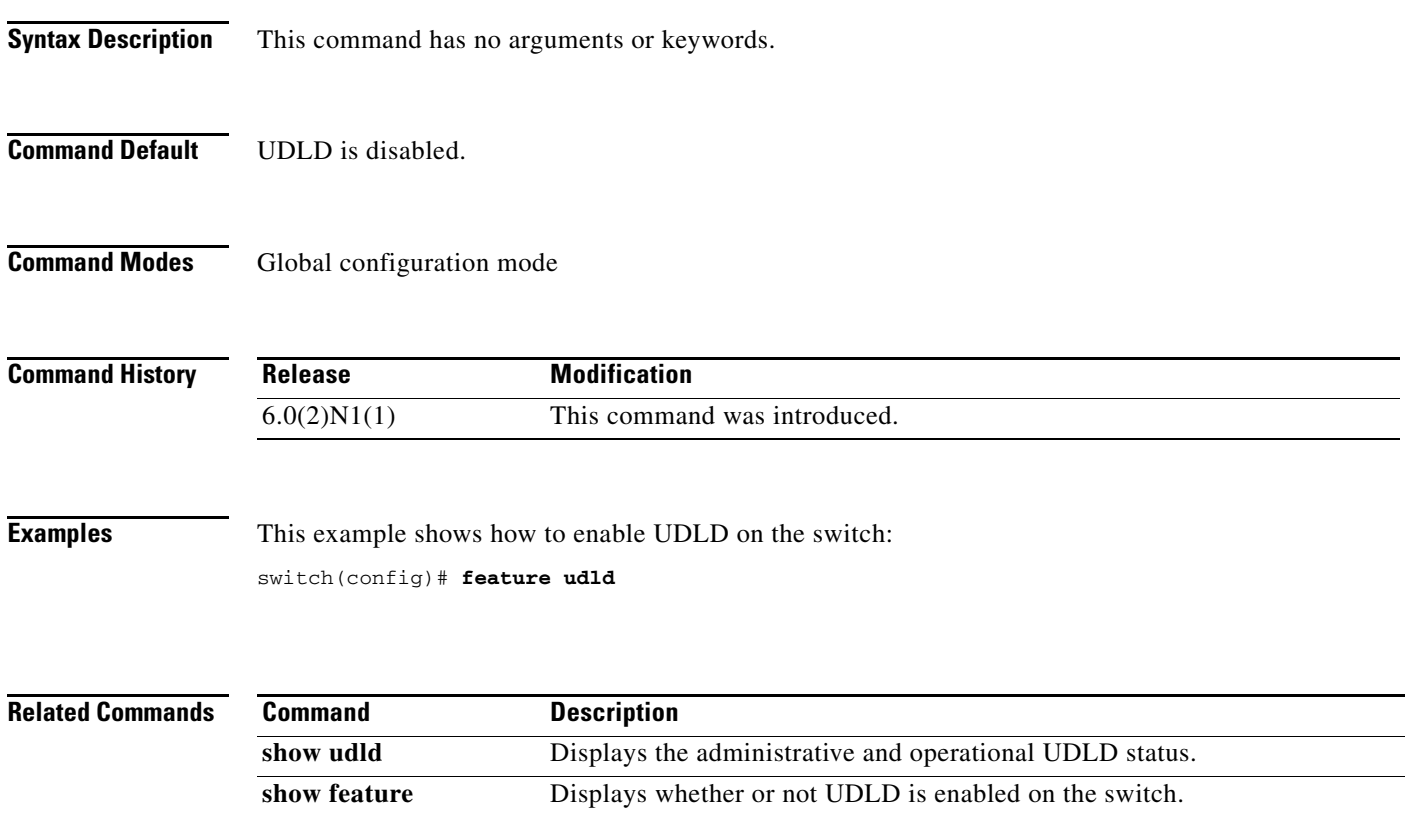

#### **feature vmfex**

To enable the Cisco Virtual Machine Fabric Extender (VM-FEX), use the **feature vmfex** command. To disable VM-FEX, use the **no** form of this command.

**feature vmfex**

**no feature vmfex**

- **Syntax Description** This command has no arguments or keywords.
- **Command Default** Disabled

**Command Modes** Global configuration mode

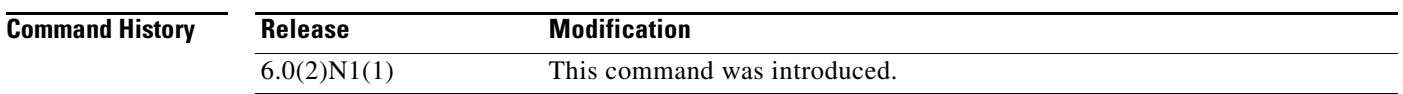

**Usage Guidelines** Before you use this command, make sure that you install and enable the virtualization feature set using the **install feature-set virtualization** and **feature-set virtualization** commands respectively.

> If you attempt to disable the VM-FEX feature with virtual Ethernet interface or port profile configurations enabled, the switch returns an error message.

This command requires an Enhanced Layer 2 license.

**Examples** This example shows how to enable VM-FEX on the switch:

switch# **configure terminal** switch(config)# **feature vmfex** switch(config)#

This example shows how to disable VM-FEX on the switch:

switch# **configure terminal** switch(config)# **no feature vmfex** switch(config)#

**Related Commands**

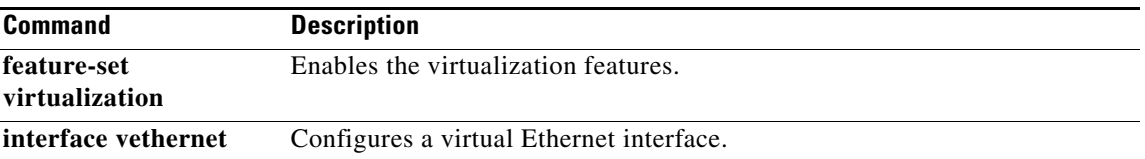

a l

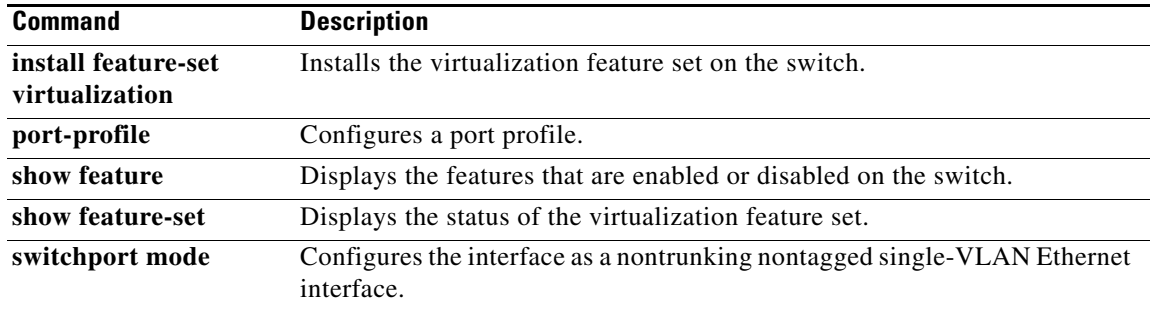

### **feature vtp**

To enable VLAN Trunking Protocol (VTP), use the **feature vtp** command. To disable VTP, use the **no** form of this command.

**feature vtp**

**no feature vtp**

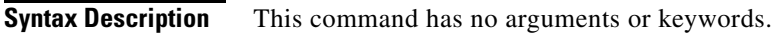

**Command Default** Disabled

**Command Modes** Global configuration mode

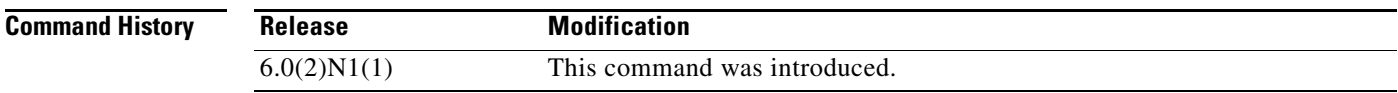

# **Examples** This example shows how to enable VTP on the switch:

switch(config)# **feature vtp**

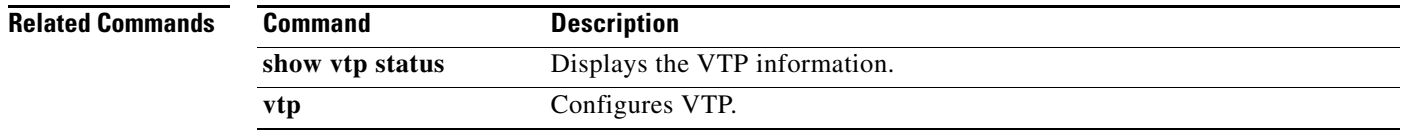

## **feature-set virtualization**

To enable the Cisco Virtual Machine features on the switch, use the **feature-set virtualization** command. To disable the virtualization feature, use the **no** form of this command.

#### **feature-set virtualization**

#### **no feature-set virtualization**

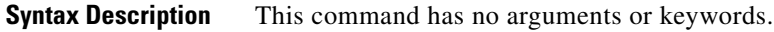

**Command Default** None

**Command Modes** Global configuration mode

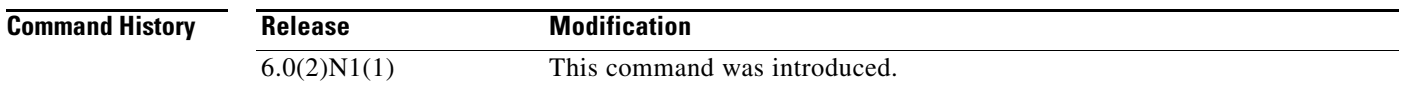

#### **Usage Guidelines**

**Note** The Cisco virtual machine feature is supported only on the Cisco Nexus 5500 Series switches.

Before you use this command, make sure that you install the virtualization feature set on the switch by using the **install feature-set virtualization** command.

You cannot view or access any virtualization commands until you enable a Cisco virtual machine on the switch.

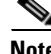

**Note** You must install the Cisco virtual machine feature set before you enable virtualization on the switch.

Before you disable this feature on the switch, do the following:

- **•** Remove all virtual Ethernet interface configurations on the switch.
- **•** Remove all virtual network tag (VNTag) configurations on the switch.
- **•** Remove all port profiles of type vethernet.
- **•** Change the port mode to access by using the **switchport mode access** command.

This command requires an Enhanced Layer 2 license.

**Examples** This example shows how to enable the virtualization feature on the switch:

switch# **configure terminal** switch(config)# **feature-set virtualization**

п

switch(config)#

This example shows how to disable the virtualization feature on the switch:

switch# **configure terminal** switch(config)# **no feature-set virtualization** switch(config)#

#### **Related Commands**

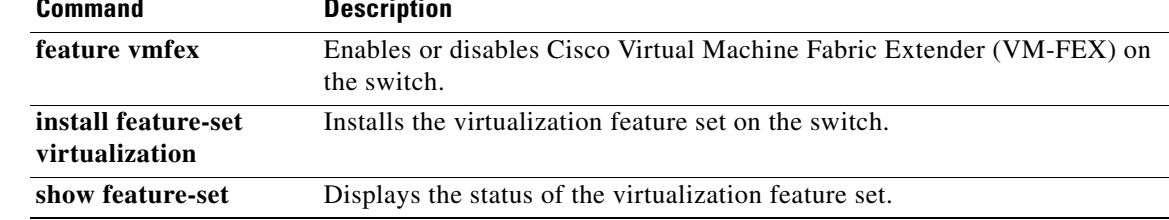